**RAID Visualizer Crack** 

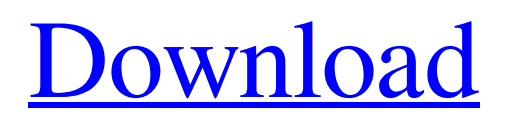

### **RAID Visualizer Crack Incl Product Key Free Download X64 [Updated] 2022**

RAID Visualizer is an application that allows the user to view and analyze their existing RAID arrays. There are two parts to this application, the RAID Analysis and the RAID Setup features. The RAID Analysis function allows you to manage your RAID arrays, view information about their current and previous status, and check their overall health. The second part of RAID Visualizer, the RAID Setup feature, allows you to form a RAID array from your disks and choose your RAID level. RAID Visualizer Demo: When watching the RAID Visualizer demo, you'll quickly learn how to create, maintain, and analyze RAID arrays. After creating a RAID array, you can view and manage it. To get started, you'll need to get the plug-in installed, access your operating system configuration, and make sure RAID is enabled. When the application comes up, the main window will display the available RAID arrays. The RAID Analysis window can then be opened from this configuration screen. The application offers the option to view the detailed status of your current RAID array or view a historical status for your RAID array. You can also view and manage your RAID arrays on any server or Windows OS computer on the same network. RAID Visualizer User Interface: RAID Visualizer is a very easy to use application, once it is running. This application is light on resources. When running RAID Visualizer, you will be asked to select a configuration for your RAID array. You will also be able to see the status of your RAID array, current usage percentage, and overall health. To keep track of your RAID array, you can click on the Net Manager icon to view a detailed report on the allocation of your storage. Rating for RAID Visualizer One of the few applications that does double duty as a server admin and server setup tool. A lot of information, built in functions and options that you can't find in any other tool. John Orton July 25, 2018 RAID Visualizer - "Rome Wasn't Built In a Day" RAID Visualizer's main aim is to provide users with the necessary knowledge in order to make the best decision when it comes to pairing disk drives together. RAID, also known as Redundant Array of Independent Disks, refers to a storage technology that cumulates a fixed number of disk drive components into a single logical unit. This particular tech makes sure that data is distributed across the drives according to the RAID level it uses

# **RAID Visualizer Keygen Free Download [Updated] 2022**

\* RAID Level Visualizer helps you in determining how many hard disks you require for any level of RAID. \* It also helps you determine how much data will be required to meet your storage needs. \* It is designed to help users review the function, redundancy, and performance of the RAID configuration they have selected. We've designed the RAID Visualizer module to make this information more accessible by adding colouring to the RAID level specifications. The RAID levels are colour coded as follows: \* Green – RAID 0 \* Orange – RAID 1 \* Red – RAID 5 \* Blue – RAID 6 \* Clear – Not supported in any RAID configuration. Running RAID Visualizer ------------------- In order to run the RAID Visualizer module on your computer you'll need to copy a ZIP file to your computer. There are two different methods that you can follow: \* Download the ZIP file from [github]( \* If you already have RAID Visualizer installed [insert the ZIP file here] Once you have a ZIP file on your computer you're ready to run the RAID Visualizer! It can be run from any location on your computer, but it's best if you run it directly from the ZIP file which is stored on your computer. Adding RAID Visualizer ----- \* Add a new command to the Launcher by pressing "Add to Launcher" and then selecting the RAID Visualizer entry in the main window. ![](files/images/adding\_to\_launcher.png) This will add the RAID Visualizer entry in the launcher. You can also access it directly from the Launcher. \* Click on the RAID Visualizer entry. \* Click on the "File -> Open" button. \* Navigate to the ZIP file you copied to your computer. \* Open the ZIP file from your file manager. \* Navigate to the location you copied the RAID Visualizer program. \* The RAID Visualizer will run from this location. The RAID Visualizer will display a simple window. ![](files/images/raide\_visualizer\_simple.png) The RAID Visualizer will be displaying a simple window. The information on the screen will depend on the RAID level that was created 09e8f5149f

### **RAID Visualizer Crack Serial Number Full Torrent**

RAID Visualizer is based on a menu system that provides the user with a necessary set of tools to view a specific RAID array. RAID Visualizer runs fine on Windows 7/8/8.1 and Windows Vista and works great on 32/64-bit systems. What's New: Version 1.1.5.0: Fixes: In addition to the above, many crash issues have been fixed. Version 1.1.4.0: Fixes: In addition to the above, many crash issues have been fixed. Version 1.1.3.0: Fixes: In addition to the above, many crash issues have been fixed. Version 1.1.2.0: Fixes: In addition to the above, many crash issues have been fixed. Version 1.1.1.0: Fixes: In addition to the above, many crash issues have been fixed. Version 1.1.0.0: New features: - The High Speed option is now available. - The RRDFS feature is now available. - The RRDCLI option is now available. - The RRDCLI options are now available. Fixes: In addition to the above, many crash issues have been fixed. Version 1.0.2.1: Minor bug fixes Version 1.0.2.0: Minor bug fixes Version 1.0.1.0: New Features: - Insertion and deletion of disks into RAID1 array is now possible. - Insertion and deletion of drives into RAID5 array is now possible. - The RRDCLI application will now work. - The RRDCLI application has now been completely rewritten. - The RRDCLI application is now based on a new GUI design. Fixes: In addition to the above, many crash issues have been fixed. Version 1.0.0.0: Initial Release (I'm gonna keep this short because seriously, where else to I post this, the internet?!) For those of you who don't know me well, I'm Kaylee. I'm 20, I go to school, I blog, and I have basically the coolest online crush ever. The thing is, she's in Australia. I don't have

#### **What's New in the RAID Visualizer?**

A simple, reliable and intuitive software application that not only monitors your system and disk drives but also enables you to view important information including status, average disk speed, spare sectors, seek/rotation time and run-time environment. How to Install: Download the program from here: Find the downloaded file and open it. Install the program by clicking on "Run" and selecting the option "Install". That's it! 4. Welcome to the Speciex.org Homepage.... 5. RAID Visualizer's main aim is to provide users with the necessary knowledge in order to make the best decision when it comes to pairing disk drives together. RAID, also known as Redundant Array of Independent Disks, refers to a storage technology that cumulates a fixed number of disk drive components into a single logical unit. This particular tech makes sure that data is distributed across the drives according to the RAID level it uses that relates to the required level of redundancy and performance. RAID Visualizer Description: A simple, reliable and intuitive software application that not only monitors your system and disk drives but also enables you to view important information including status, average disk speed, spare sectors, seek/rotation time and run-time environment. How to Install: Download the program from here: Find the downloaded file and open it. Install the program by clicking on "Run" and selecting the option "Install". That's it! 6. Welcome to the Speciex.org Homepage.... 7. RAID Visualizer's main aim is to provide users with the necessary knowledge in order to make the best decision when it comes to pairing disk drives together. RAID, also known as Redundant Array of Independent Disks, refers to a storage technology that cumulates a fixed number of disk drive components into a single logical unit. This particular tech makes sure that data is distributed across the drives according to the RAID level it uses that relates to the required level of redundancy and performance. RAID Visualizer Description: A simple, reliable and intuitive software application that not only monitors your system and disk drives but also enables you to view important information including status, average disk speed, spare sectors, seek/rotation time and run

# **System Requirements:**

Minimum: OS: Windows 7 SP1 Processor: 1.4 GHz Dual Core Memory: 1 GB RAM Video: DirectX 11 compliant GPU DirectX: Version 11 DirectX: Version 11 Game: v1.0 Recommended: OS: Windows 10 Processor: 2.0 GHz Dual Core Memory: 2 GB RAM DirectX: Version 11 Game: v1.1 Features

<https://luxurygamingllc.com/wp-content/uploads/2022/06/santlivi.pdf>

<http://freemall.jp/airphotoserver-4-0-5-1-crack-activation-code-with-keygen-free-download.html>

<http://pearlhmmph.com/2022/06/any-dwg-to-dwf-converter-crack-activation-code-free/>

<https://jobavenue.net/?p=8132>

[https://www.cryptoaccountants.tax/wp-content/uploads/2022/06/Hidden\\_File\\_Manager.pdf](https://www.cryptoaccountants.tax/wp-content/uploads/2022/06/Hidden_File_Manager.pdf)

<https://mycoopmed.net/pdf-merge-and-convert-crack-free-pc-windows-latest/>

<https://vintriplabs.com/fone-rescue-4-4-42-license-keygen-free/>

https://rulan.eu/wp-content/uploads/2022/06/Keydeem\_Crack\_Activation\_Code\_With\_Keygen\_Free.pdf

<https://365hdnews.com/2022/06/08/modelright-professional-1-9-2-crack-full-product-key-free-for-pc/>

<http://formeetsante.fr/kaluma-agent-crack-mac-win/>

<https://www.gifmao.com/wp-content/uploads/2022/06/wardar.pdf>

[https://immense-dawn-08971.herokuapp.com/ESFsoft\\_Audio\\_Converter.pdf](https://immense-dawn-08971.herokuapp.com/ESFsoft_Audio_Converter.pdf)

[https://jointium.s3.amazonaws.com/upload/files/2022/06/wCu8PnNU2LPmgqyYynwe\\_08\\_0f83d9c1974de987f4d2e78a9c130a39\\_file.pd](https://jointium.s3.amazonaws.com/upload/files/2022/06/wCu8PnNU2LPmgqyYynwe_08_0f83d9c1974de987f4d2e78a9c130a39_file.pdf) [f](https://jointium.s3.amazonaws.com/upload/files/2022/06/wCu8PnNU2LPmgqyYynwe_08_0f83d9c1974de987f4d2e78a9c130a39_file.pdf)

[https://fitadina.com/wp-content/uploads/2022/06/PlotLab\\_Firemonkey\\_And\\_VCL\\_MacWin\\_2022.pdf](https://fitadina.com/wp-content/uploads/2022/06/PlotLab_Firemonkey_And_VCL_MacWin_2022.pdf)

[https://bunkerbook.de/upload/files/2022/06/xIBiuUgKQjQd2VFpdHJk\\_08\\_0f83d9c1974de987f4d2e78a9c130a39\\_file.pdf](https://bunkerbook.de/upload/files/2022/06/xIBiuUgKQjQd2VFpdHJk_08_0f83d9c1974de987f4d2e78a9c130a39_file.pdf) [https://frustratedgamers.com/upload/files/2022/06/Y6Y68O9wo4DTYSPpBKIt\\_08\\_bba11e0d7f8c59a296c25d4d016f8352\\_file.pdf](https://frustratedgamers.com/upload/files/2022/06/Y6Y68O9wo4DTYSPpBKIt_08_bba11e0d7f8c59a296c25d4d016f8352_file.pdf) [https://polskikapital.org/wp-content/uploads/2022/06/Fast\\_Download\\_ActiveX\\_\\_Crack\\_\\_Free\\_Download\\_MacWin.pdf](https://polskikapital.org/wp-content/uploads/2022/06/Fast_Download_ActiveX__Crack__Free_Download_MacWin.pdf) [https://estalink.fun/upload/files/2022/06/cIqwdHcdHYJiJflvYpdg\\_08\\_0f83d9c1974de987f4d2e78a9c130a39\\_file.pdf](https://estalink.fun/upload/files/2022/06/cIqwdHcdHYJiJflvYpdg_08_0f83d9c1974de987f4d2e78a9c130a39_file.pdf) [https://ledlights.blog/wp-content/uploads/2022/06/Password\\_Changer\\_Crack\\_\\_\\_Torrent\\_Activation\\_Code\\_PCWindows.pdf](https://ledlights.blog/wp-content/uploads/2022/06/Password_Changer_Crack___Torrent_Activation_Code_PCWindows.pdf) [https://alfagomeopatia.ru/wp-content/uploads/temp\\_cleaner.pdf](https://alfagomeopatia.ru/wp-content/uploads/temp_cleaner.pdf)